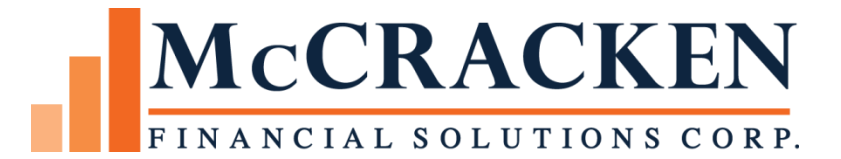

# Highlights

**Release 19E**

Compatible Releases:

The contents of this document is intended for the use of our customers only and is not intended for distribution to those individuals who do not have a need to know to do their job.

©McCracken Financial Solutions Corp.

8 Suburban Park Drive Billerica, MA 01821-3903 (978) 439-9000 Main (908) 439-9068 Fax www.mccrackenfs.com

# **Contents**

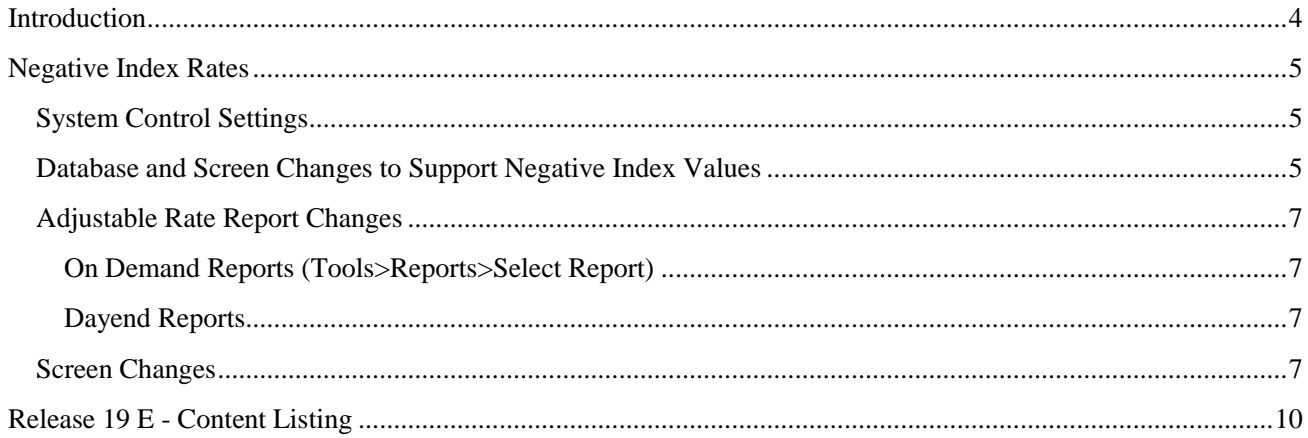

## <span id="page-3-0"></span>Introduction

In recent years, we have watched Interest Rates drop below zero in some European countries. As we experience economic changes in unprecedented times, Index Rate values in the United States are trending down as well. In an effort to support servicing loans with a Negative Index Rate as quickly as possible, the content of Release 19E is limited to a single project, the ability to enter an index rate that is less than or equal to zero. Strategy will track the Index Rate just as it does now, based on the high and low values defined in System Control. The system change allows the low value in System Control to be negative as well as the Current and Previous Index % Values in the Adjustable Loan module, and the Index tables. Should the Index plus any margins calculate a new Interest Rate less than zero, Strategy will set the Interest Rate to Zero. At no time, will the Interest Rate used to calculate interest accruals fall below zero.

### <span id="page-4-0"></span>Negative Index Rates

McCracken has taken steps to modify Adjustable Loan Processing to allow for the entry of Index values that are less than or equal to zero, but will not let the interest rate fall below zero. The changes include:

- System Control Setting to set the Low Index Rate value updated to allow a zero or negative value.
- Updated database fields in the system that would need to display negative Index values.
- Changed screens in the user interface to display negative index values.
- Update reports to show negative index rates where applicable.
- Warning message added to Adjustable Loan Index window to alert user that a zero rate has been entered for an Index.
- Adjustable Rate programs during day end were updated as follows:
	- o Index Rates less than Zero,
		- if the calculation for the loan's Interest Rate results in a negative value, the Interest Rate is changed to Zero %.
		- If the calculation for Investor's Net Yield results in a negative Net Yield, the Net Yield is changed to Zero %.
		- If a Miscellaneous Receivable Fee Amount calculation determines the Interest Rate for Fee calculation is less than zero, it changes the Interest Rate to Zero %.

#### <span id="page-4-1"></span>**System Control Settings**

- A field will be added to the [General Section of System Control on the Processing](#page-6-4) tab.
	- o The Allow Negative Index field is a Yes/No field to turn on or off the ability to enter negative values in Index related fields.
- The Low Value for Base Index % found on th[e System Control, General Section, Allowable Values](#page-7-0) panel will allow entries less than or equal to Zero.
	- o To realize Negative Index Rates, the Low Value for Base Index % must be less than the Negative Index Rates you wish to enter.

#### <span id="page-4-2"></span>**Database and Screen Changes to Support Negative Index Values**

When the value in the System Control>General>Processing option **Allow Negative Index** is set to "Yes", the following fields will allow the entry of Negative Index Rates.

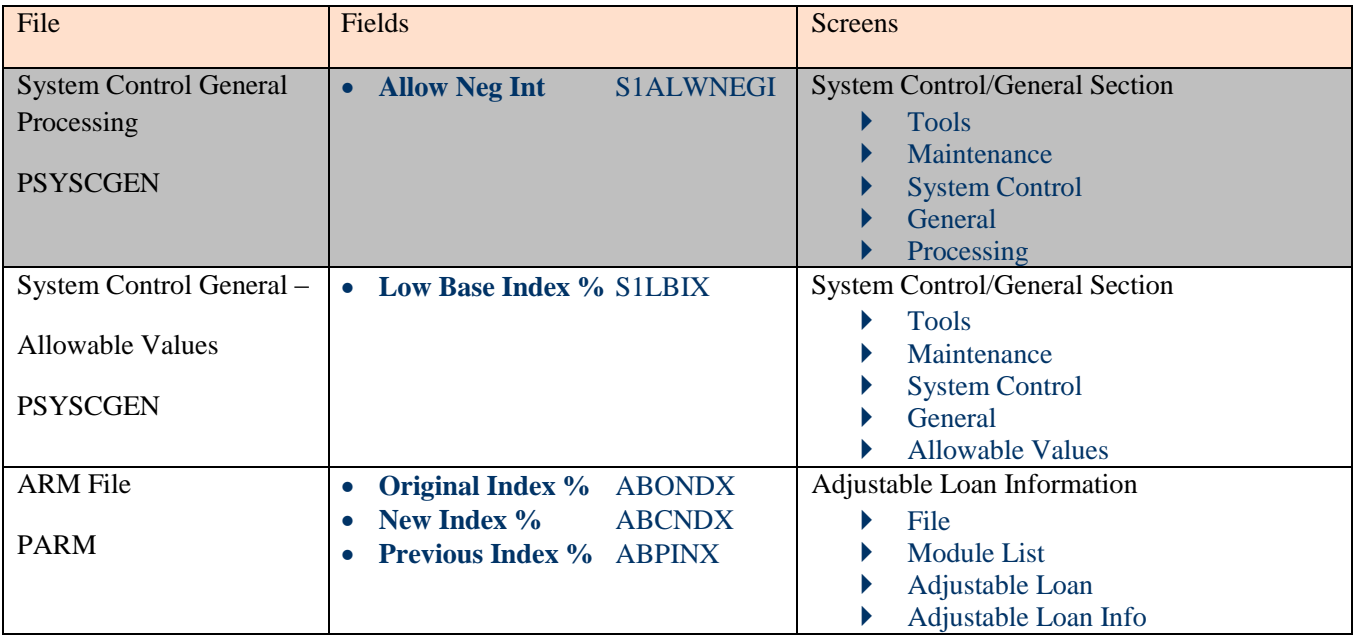

## McCRACKEN

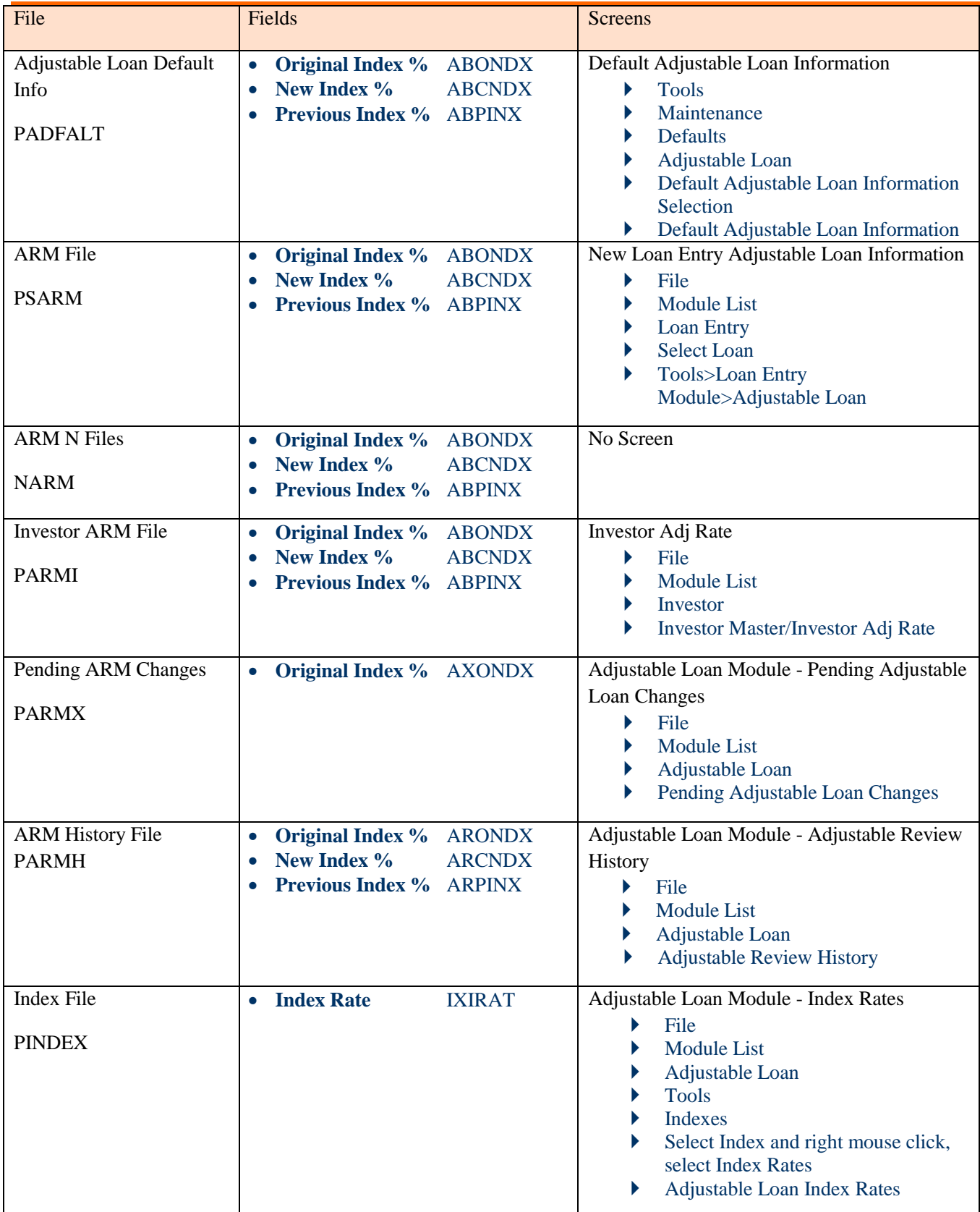

#### <span id="page-6-0"></span>**Adjustable Rate Report Changes**

The following reports were modified to display Negative Index Rates.

#### <span id="page-6-1"></span>On Demand Reports (Tools>Reports>Select Report)

- ARM Rate Review (System Wide)
- ARM Notices/Print Only (System Wide)
- ARM Listing by Investor (Investor)
- Rate Review History Report (Adjustable)
- Pending Adj. Loan Report (Adjustable)

#### <span id="page-6-2"></span>Dayend Reports

- Edit PARMX Records (GR151G)
- PARMX Changes Report (GR151HRP)
- Adjustable Loan Review for [DATE] (MB173\_2)

#### <span id="page-6-3"></span>**Screen Changes**

When the value in the System Control>General>Processing option **Allow Negative Index** is set to "Yes", the following screens will allow Negative Index Rates.

<span id="page-6-4"></span>Tools>Maintenance>System Control>General Section>Processing

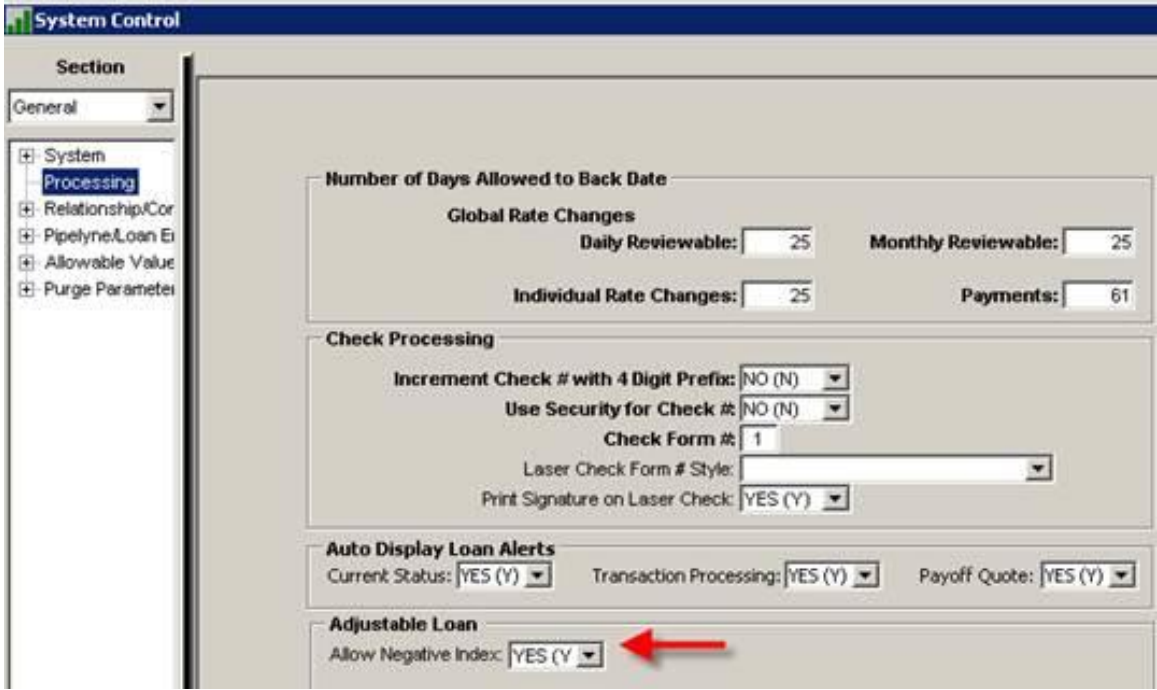

## McCRACKEN

<span id="page-7-0"></span>Tools>Maintenance>System Control>General Section>Allowable Values

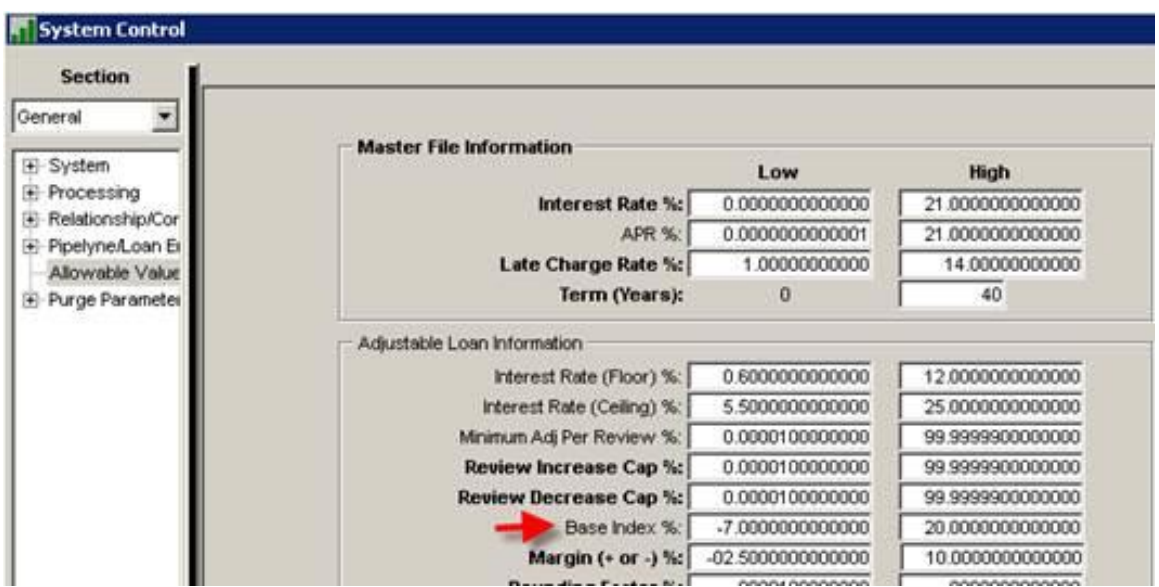

File>Module List>Adjustable Loans>Tools>Indexes>Index Rates (Right Mouse Option)

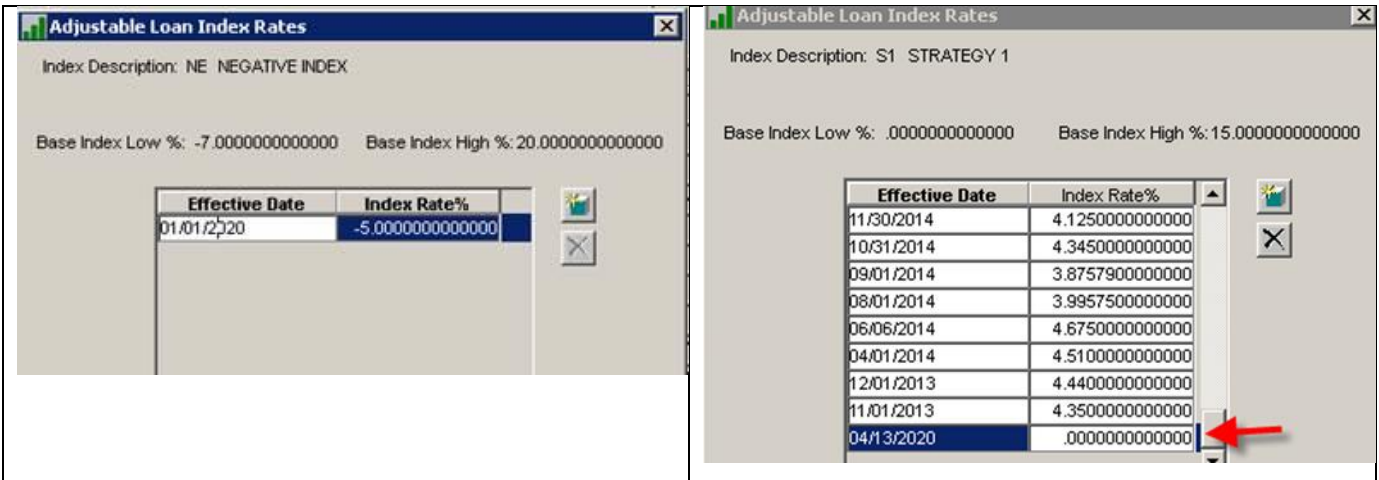

#### New Warning Message

Went the Index Rate% entered on the Adjustable Loan Index Rates window is zero, a warning message will appear.

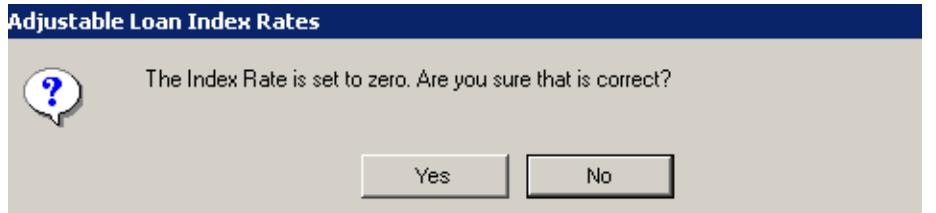

Clicking 'No" will take you back to the Adjustable Loan Index Rates window to update the Index Rate value.

Clicking 'Yes' will save the 0.00 Index Rate value.

Note: The Index Rate wizard will also display a warning message if a zero value is indicated when adding an Index Rate to Strategy.

File>Module List>Adjustable Loans>Adjustable Loan Info (Right Mouse Option)>Update Info>Enter Adjustable Info>Next

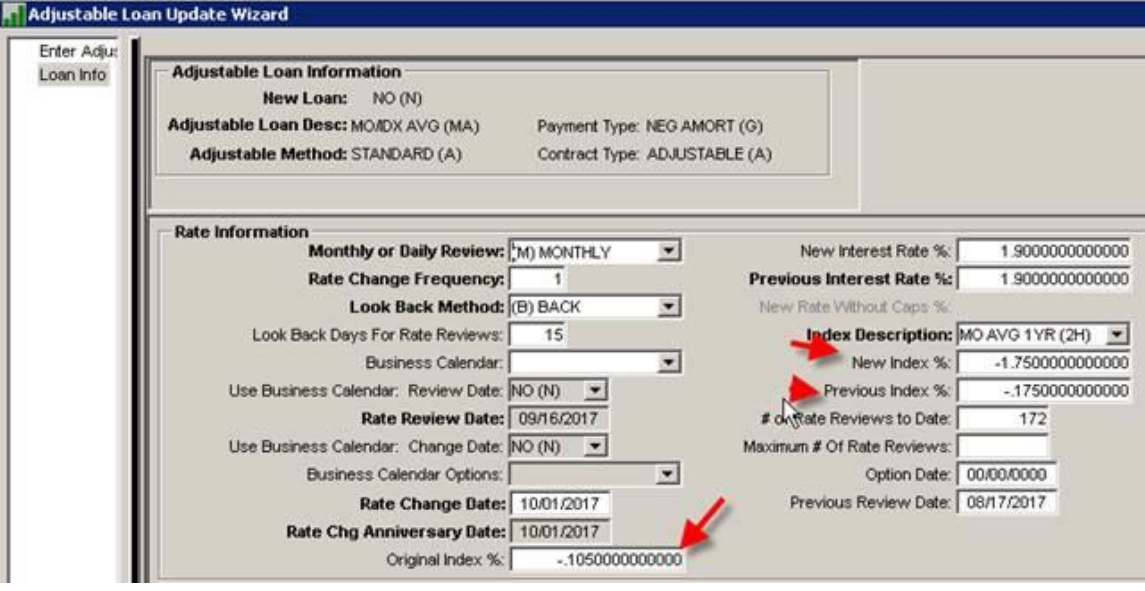

## Release 19 E - Content Listing

<span id="page-9-0"></span>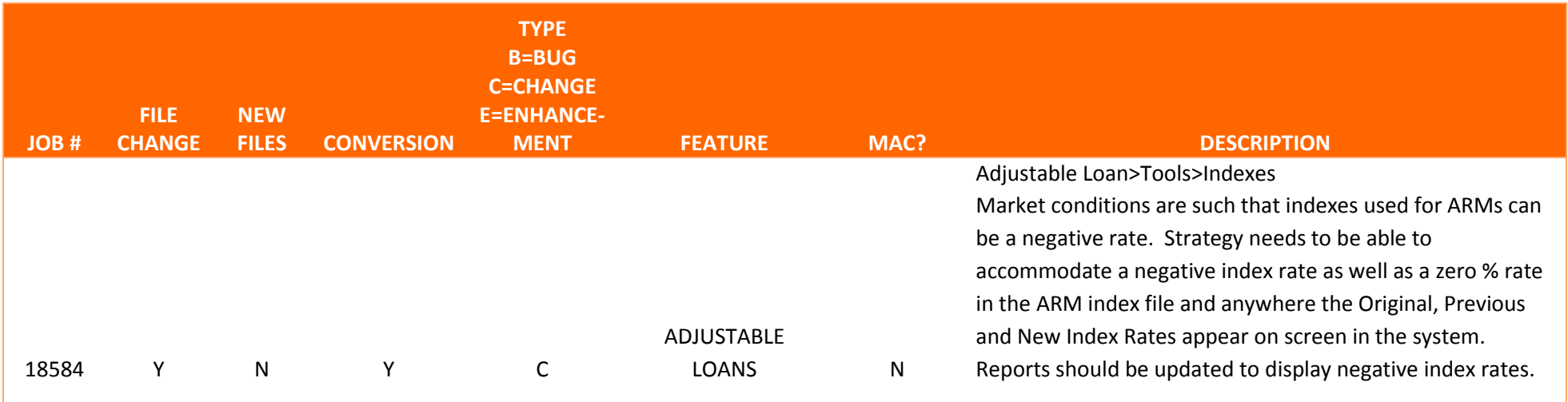